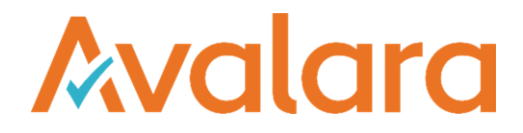

# Avalara Automate Tax Calculation to S/4HANA for USA

Installation Guide

Avalara may have patents, patent applications, trademarks, copyrights, or other intellectual property rights governing the subject matter in this document. Except as expressly provided in any written license agreement from Avalara, the furnishing of this document does not give you any license to these patents, trademarks, copyrights, or other intellectual property. © 2019 Avalara, Inc. All rights reserved.

Avalara, AvaTax, AvaTax Calc, AvaTax Returns, AvaTax Certs, AvaTax Local, AvaLocal, AvaTax POS, AvaPOS, AvaRates, TrustFile, BPObridge, Laserbridge+, Sales Taxll, Sales TaxPC, SalestaxPC+, StatetaxII, and StatetaxPC are either registered trademarks or trademarks of Avalara, Inc. in the United States or other countries.

All other trademarks are property of their respective owners.

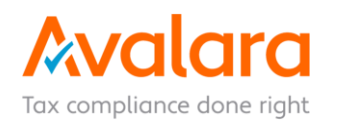

# **Table of Contents**

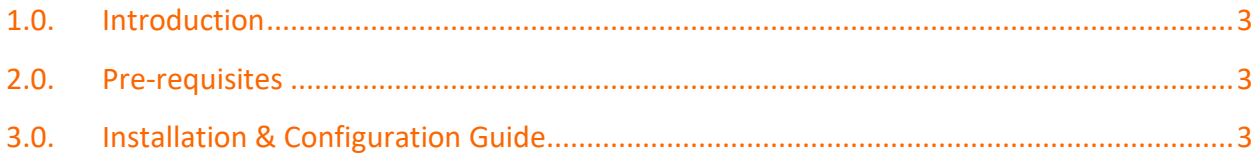

#### <span id="page-2-0"></span>**1.0. Introduction**

This document describes how to set up the integration between S/4HANA Cloud and Avalara Avatax, a user-friendly, cloud-based SaaS system that automates sales and tax process.

Sales and use tax rates are varied and complex across counties, states, and countries. And because the burden of remaining compliant is on the business, there's a big financial risk to getting it wrong.

Even when manual tax processes are manageable, keeping up with the changes can be impossible — there's always the possibility of legislative regulations, new tax rules, and shifts in product taxability.

Rather than spending time ensuring your rates, product taxability, and collection requirements haven't changed, let our cloud-based SaaS system evaluate each transaction based on the latest laws and rules, without additional effort from your IT or finance teams.

### <span id="page-2-1"></span>**2.0. Pre-requisites**

- 1) Cloud Platform Integration (CPI) account to publish the Integration Flow.
- 2) An Avalara account must be provisioned.
- 3) A copy of this integration flow

## <span id="page-2-2"></span>**3.0. Installation & Configuration Guide**

- 1) Make sure that you have an Avalara account;
- 2) Upload the Integration Flow package in your CPI tenant [\(Importing Integration Packages\)](1)%09https:/help.sap.com/viewer/368c481cd6954bdfa5d0435479fd4eaf/Cloud/en-US/b6a1a6169ab145aa8d647b2e21c54194.html);
- 3) Configure the Externalized Address parameter with the URL provided by Avalara in you CPI tenant;
- 4) Upload the Certificate provided by Avalara [\(Importing Certificate\)](https://help.sap.com/viewer/368c481cd6954bdfa5d0435479fd4eaf/Cloud/en-US/03cf78a217574e7abd75bfbba990c085.html)
- 5) Make sure that the SAP side has been configured to make external calls.
- 6) The Avalara environment setup must have completed..

#### **4.0. Links and references**

[SAP Cloud Plataform Integration](https://help.sap.com/viewer/368c481cd6954bdfa5d0435479fd4eaf/Cloud/en-US/2fb0aa4dc5194b589adcd1c5534901e3.html) [Avalara Avatax](https://www.avalara.com/us/en/products/sales-and-use-tax/avatax.html)